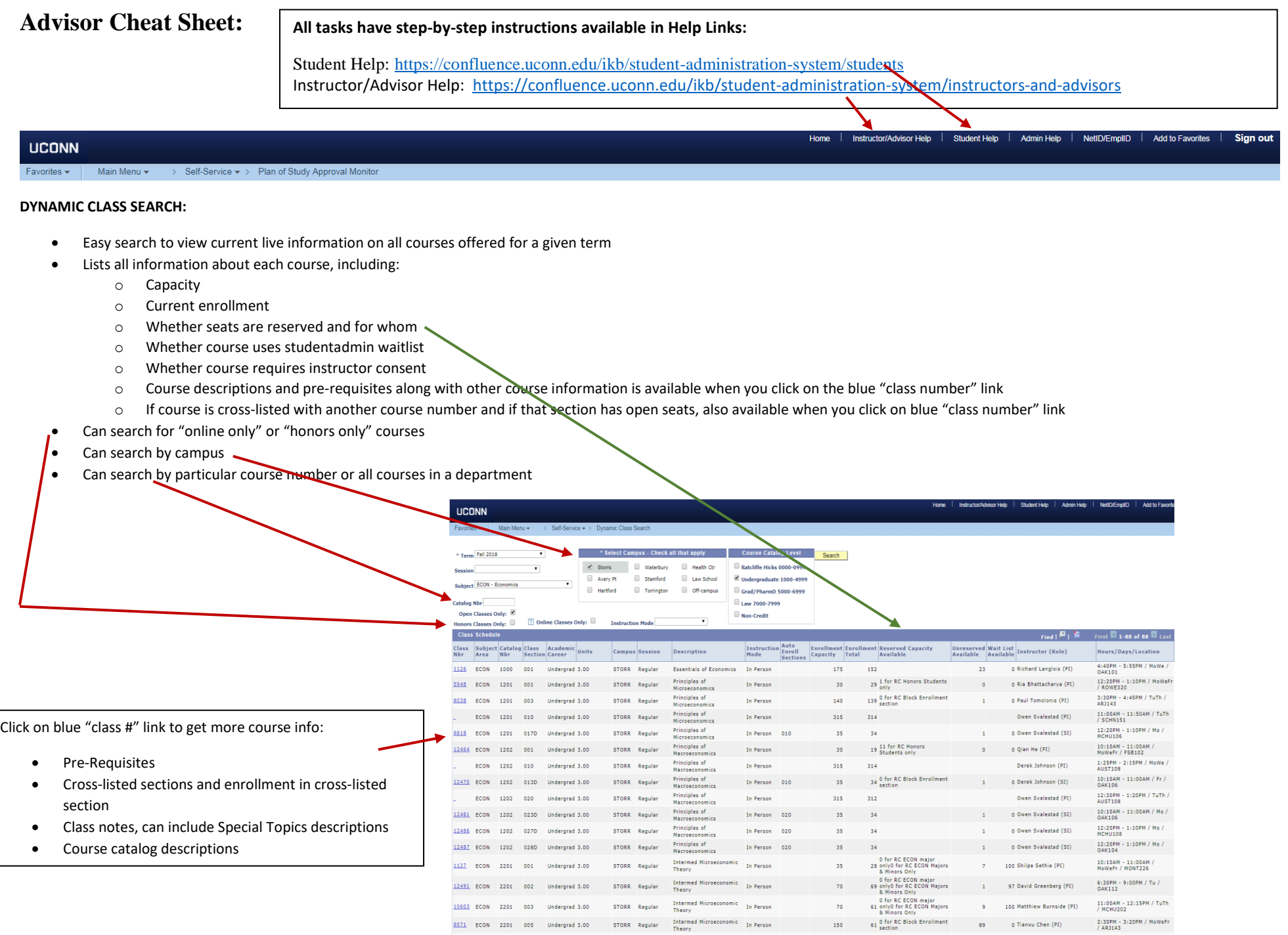

#### **ADVISOR CENTER: ADVISEE STUDENT CENTER:**

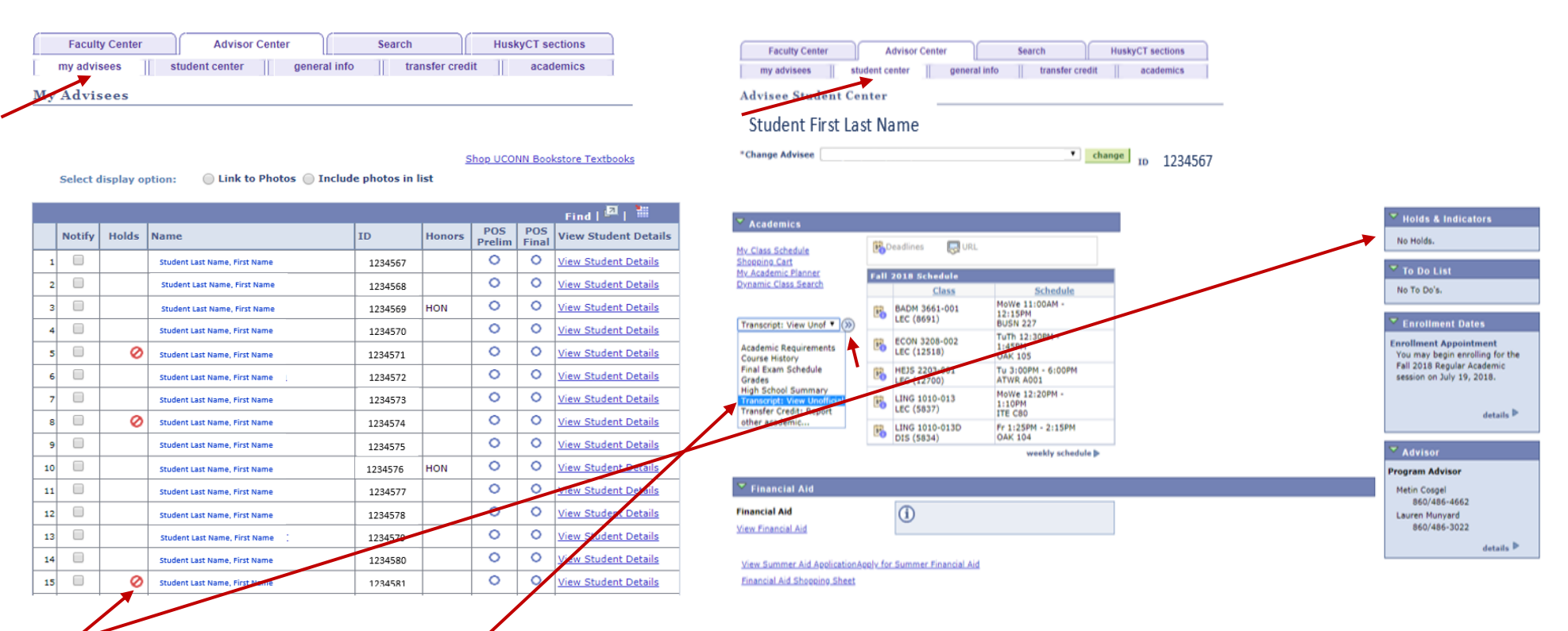

## **HOLDS:**

- Many different holds placed by various offices on campus.
- Most holds must be taken off only by the office who placed it; refer student to info provided in hold when clicked on.
- Only hold you may take off is "enrollment hold" unless otherwise instructed.
- Some departments require advising every semester and have an enrollment hold; others do not. If student is double major/dual degree, they might have a hold for their other major.
- For some departments, the **on**rollment hold is placed for administrative reasons. Check with your department if you should remove this hold when meeting with a student.
- Student view, how a student can view their holds: *Self Service -> Student Center -> Blue box on right hand side "Holds and Indicators"*

## **UNOFFICIAL TRANSCRIPTS:**

- Under Advisee Student Center, in the drop down list, click on "Transcript: View Unofficial" then click on the right arrows icon to generate. Then click green "go" button.
- Changes instantly with schedule changes.
- Includes academic standing for each term (Good Standing, Academic Probation, Subject for Dismissal).
- Courses listed under "non-degree" at end of transcript are courses taken before they matriculated at UConn. If listed above in their undergraduate transcript, they have been applied to their degree.
- Student view, how a student can view it on their own: *Self Service -> Student Center -> My Academics -> View My Unofficial Transcript -> Go*

# **ADVISEMENT REPORTS (AKA) ACADEMIC REQUIREMENTS:**

- Under Advisee Student Center, in the "Change Advisee" box, select the student you seek.
- In the drop down list, click on "Academic Requirements" then click on the right arrows icon to generate.
- It will take a little while to pull up the report. Let it run.
- Student view, how a student can view it on their own: *Self Service -> Student Center -> Drop down menu click on "Academic Requirements"* It will take a while for it to generate.
- It reflects (checks off) any course that has been taken OR is currently enrolled, even if not started. It reflects anything on the student's transcript, as if they will successfully complete the course.

 $\Gamma$ 

- The report reflects any changes instantly with schedule changes.
- The first requirement lists their catalog year, this will always show as not satisfied. They don't need to do anything.

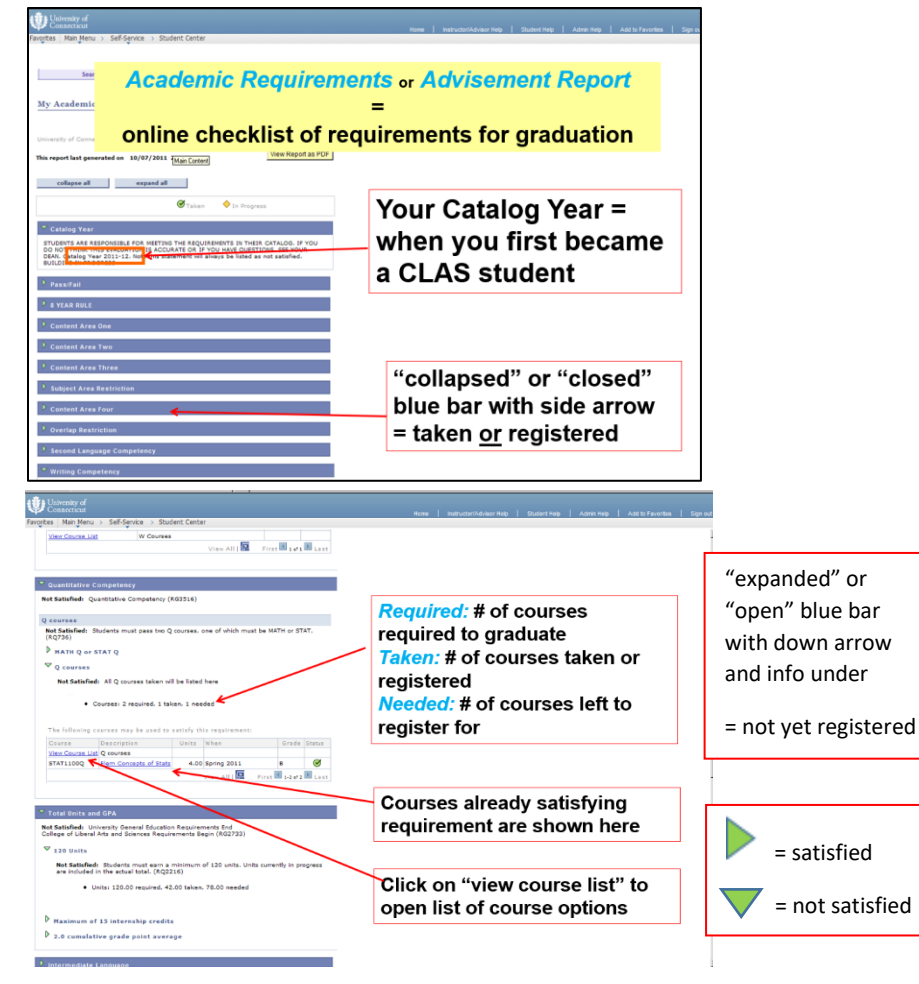

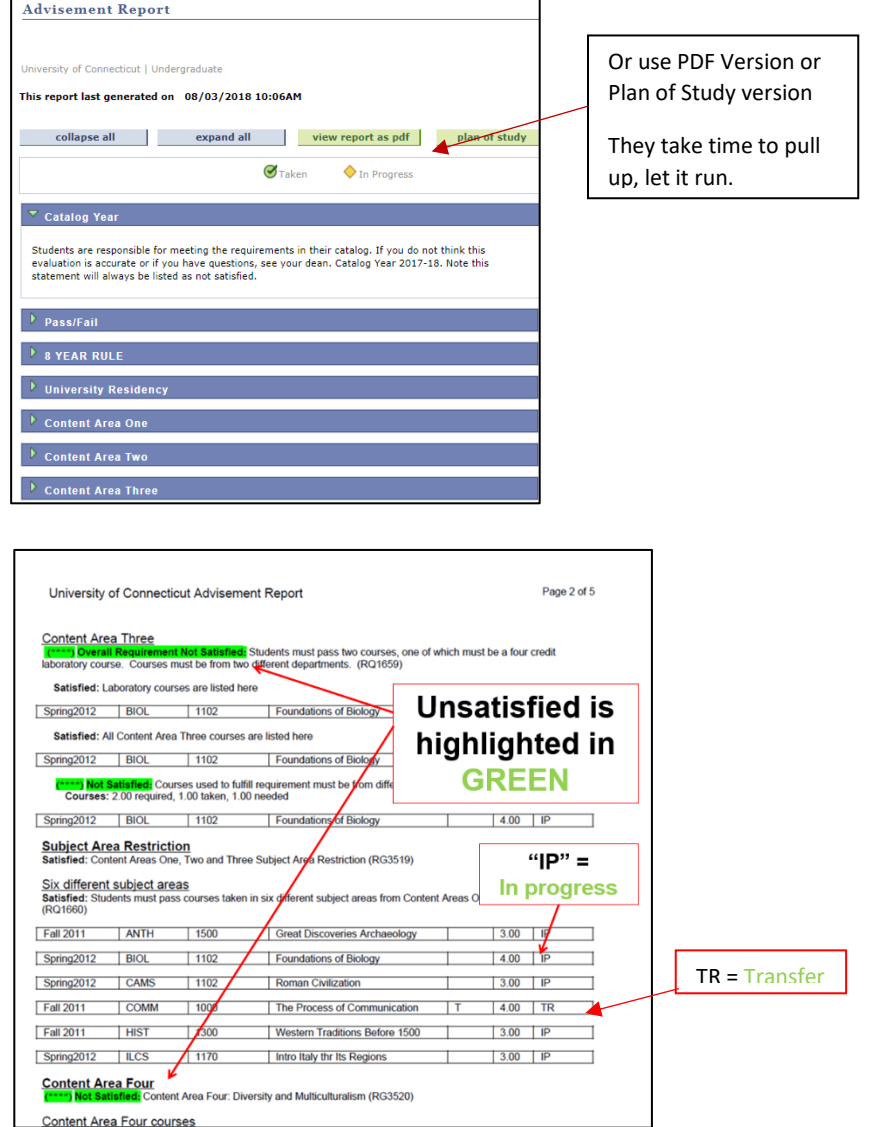

## **FINAL PLANS OF STUDY:**

When a student applies to graduate, their next step is to submit a final plan of study for every major and minor in Studentadmin, to be reviewed for approval of all requirements met. Your view to see if they submitted a final plan of study will appear on your advisee list: Or, you may search for it using the Plan of Study Approval Search:

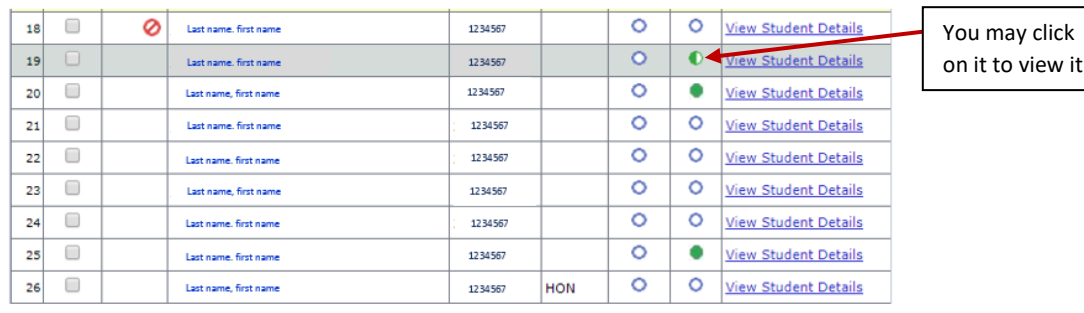

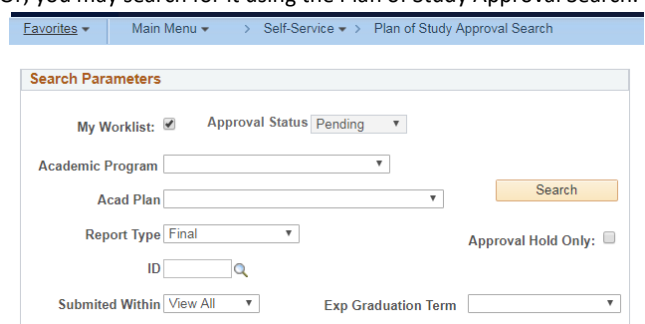

When a student submits a Final Plan of Study to graduate, an email is sent to anyone who is listed as the student's advisor for that major in Studentadmin. Click on the blue link at the bottom of the email:

it.

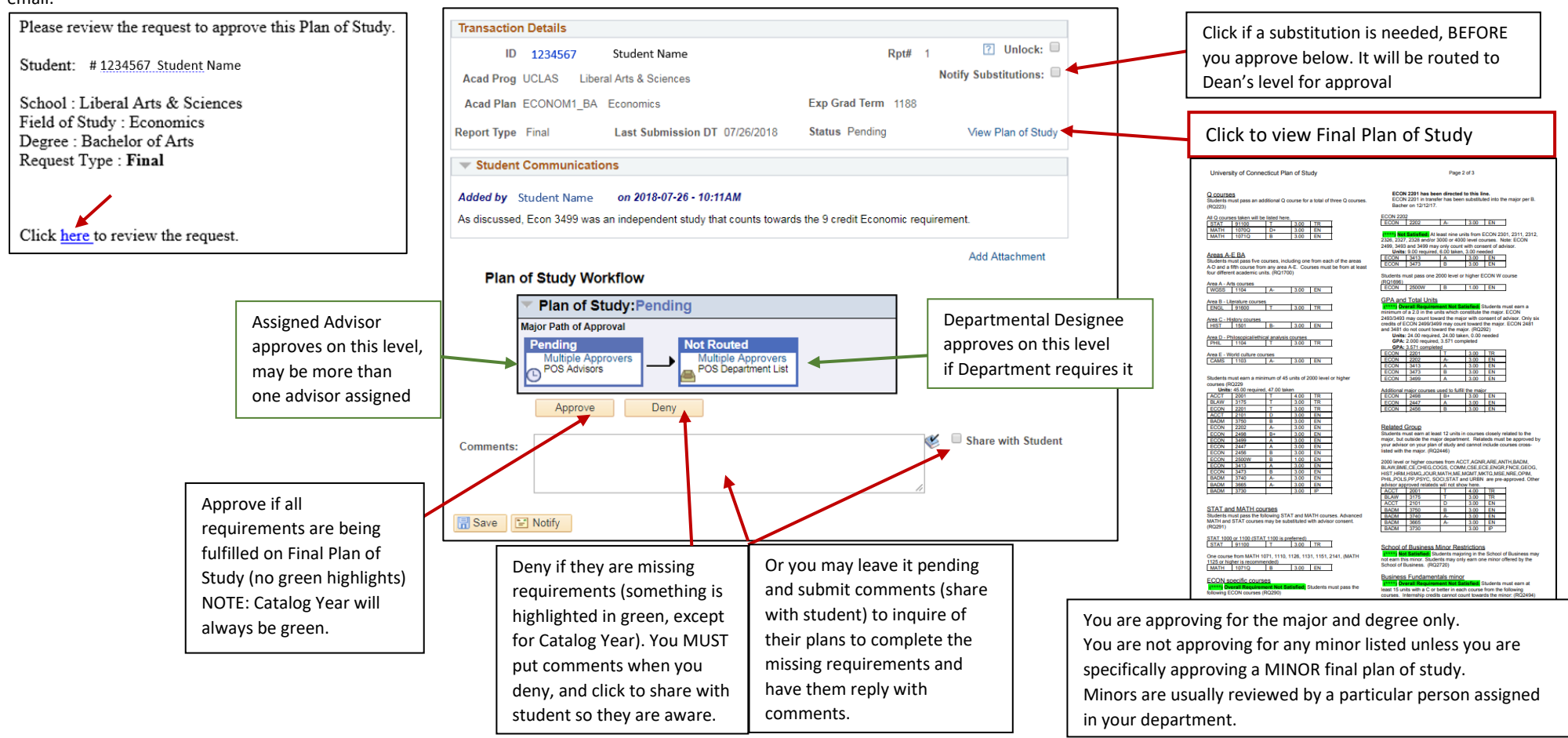